## Paxton

## Connecting a HID MiniProx to Net2

## Overview

The MiniProx is available as either pre-cabled or with terminal blocks. The output from the reader can be either Wiegand (base part number 5365) or Clock & Data (base part number 5368). This is factory or field configurable using configuration cards available from HID. Thebit output from the reader is dependent on the card encoding being used. This should be confirmed with HID if unknown, to ensure the correct settings are applied in the Net2 software.

As standard, the reader is set to control the LEDs. This must changed to LED host control, using the configuration card HID06 LED and Beep card, available from HID.

Net2 does not require a media detect (mauve) connection from the reader.

To configure the LED setting, open the Net2 server configuration utility and on the 'General' tab, check the 'Display reader LED's in OEM style' box.

If the option is not available, please contact Technical support for further advice.

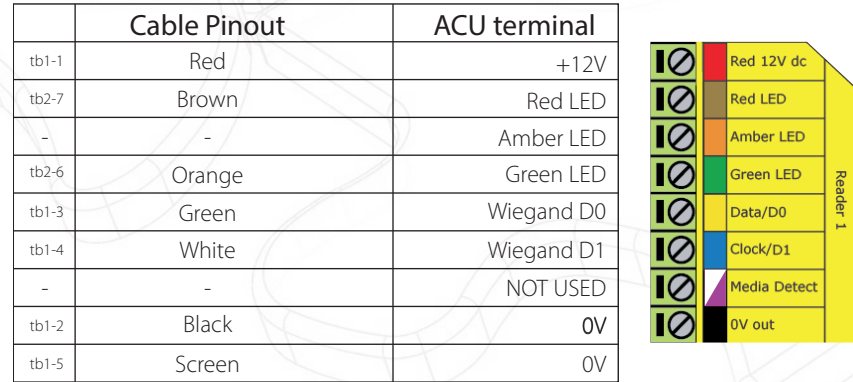

Ensure any unused wires are safely terminated.

+49 (0) 251 2080 6900

**S** paxton.gmbh.support support@paxton-gmbh.de

+31 (0)76 3333 999

 $\mathbf{C}$ 

**S** paxton.benelux.support support@paxton-benelux.com

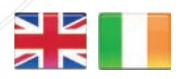

- $444 (0)1273 811011$ **S** paxton.support support@paxton.co.uk
- $\leftarrow$  +32 (0)78485147 **S** paxton.benelux.support support@paxton-benelux.com

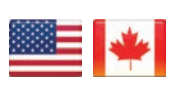

 $\binom{1}{1}$  +1(800) 672-7298 **S** usapaxton.support supportUS@paxton-access.com

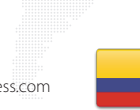

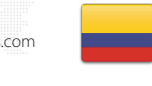

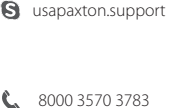

**S** paxton.support support@paxtonaccess.ae

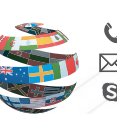

+44 (0)1273 811011 **S** paxton.support Support@paxton.co.uk

 $+11 5715088198$ 

Soporte@paxton-access.com

**Q** paxton.soporte

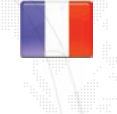

+33 (0)157 329356 support@paxtonaccess.fr **S** paxton.support

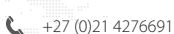

- **Q** paxton.support Support@paxtonaccess.co.za
- 

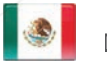

- $+1 (864) 751-3501$
- soporte@paxton-access.com
- **Q** paxton.soporte

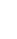

1

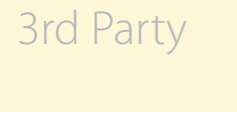

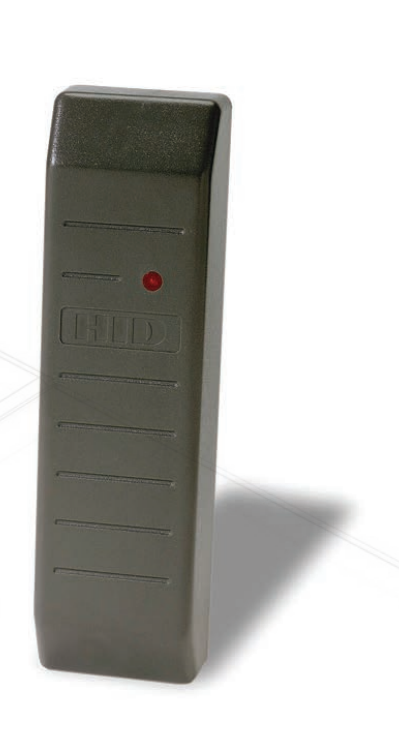